Федеральное государственное унитарное предприятие «Всероссийский научно-исследовательский институт метрологии имени Д.И. Менделеева» ФГУП «ВНИИМ им. Д.И. Менделеева»

УТВЕРЖДАЮ Директор ФГУП «ВНИИМ им. Д.И. Менделеева» Гоголинский К.В. " мая 2017 г. <sup>"25</sup>

## **ГОСУДАРСТВЕННАЯ СИСТЕМ А ОБЕСПЕЧЕНИЯ ЕДИНСТВА ИЗМЕРЕНИЙ**

# **МОНИТОРЫ РТУТИ РА915АМ**

### **М ЕТО ДИКА ПОВЕРКИ**

**МП-243-002-2017**

Руководитель отдела ФГУП «ВНИИМ им .Д.И. Менделеева»

А.И. Крылов

Руководитель лаборатории ФГУП «ВНИИМ им. Д.И. Менделеева»

 $\mu$ 

**Санкт-Петербург 2017**

# СОДЕРЖАНИЕ

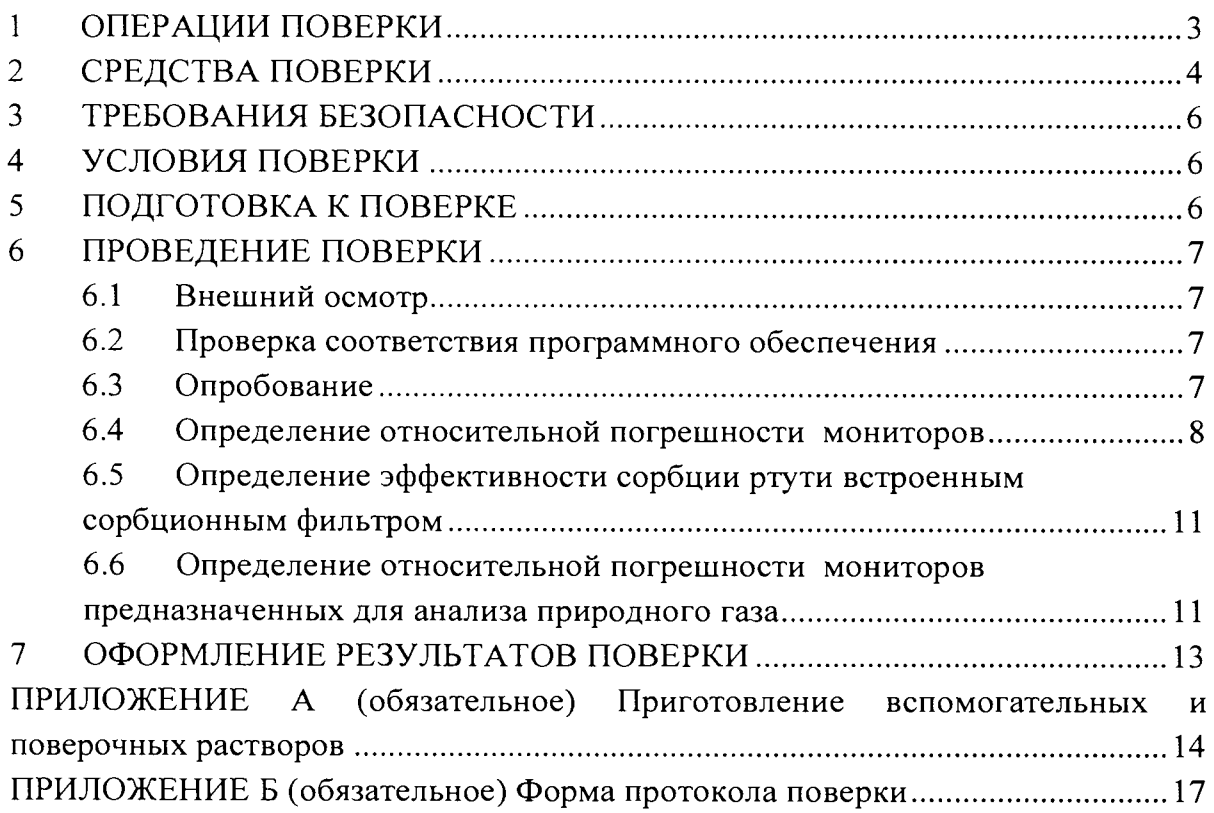

Настоящая методика поверки распространяется на мониторы ртути РА915АМ, выпущенные из производства после 01.04.2016 (далее - мониторы), и устанавливает методы их первичной поверки (после ввода в эксплуатацию или после ремонта) и периодической поверки в процессе эксплуатации.

Интервал между поверками - 1 год.

Примечание — При пользовании настоящей методикой поверки целесообразно проверить действие ссылочных документов по соответствующему указателю стандартов, составленному по состоянию на 1 января текущего года и по соответствующим информационным указателям, опубликованным в текущем году. Если ссылочный документ заменен (изменен), то при пользовании настоящей методикой следует руководствоваться заменяющим (измененным) документом. Если ссылочный документ отменен без замены, то положение, в котором дана ссылка на него, применяется в части, не затрагивающей эту ссылку.

## 1 ОПЕРАЦИИ ПОВЕРКИ

Содержание и последовательность выполнения работ по поверке мониторов ртути РА915АМ должны соответствовать пунктам таблицы 1.

Таблица 1

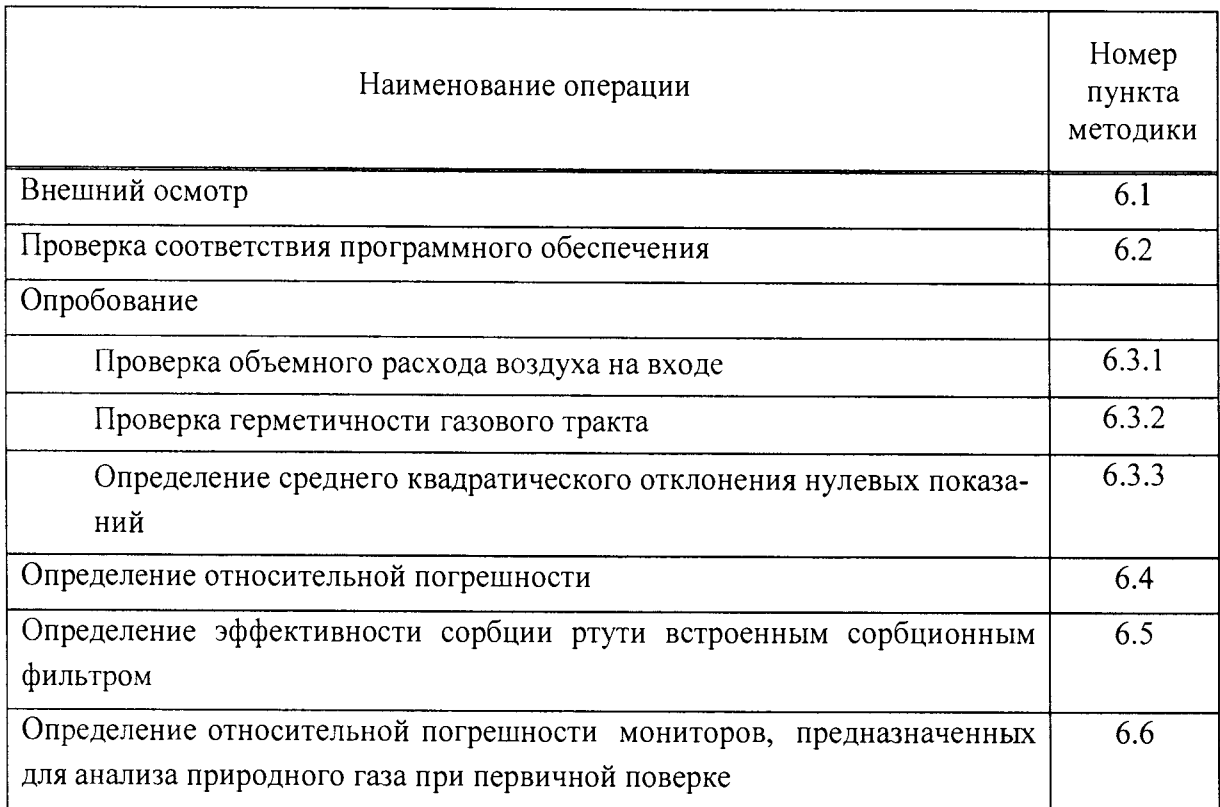

При получении отрицательных результатов по одному из пунктов поверка прекращается.

# 2 СРЕДСТВА ПОВЕРКИ

2.1 При проведении поверки должны применяться образцовые средства измерений, вспомогательные устройства, реактивы и материалы, указанные в таблице 2.

Таблица 2

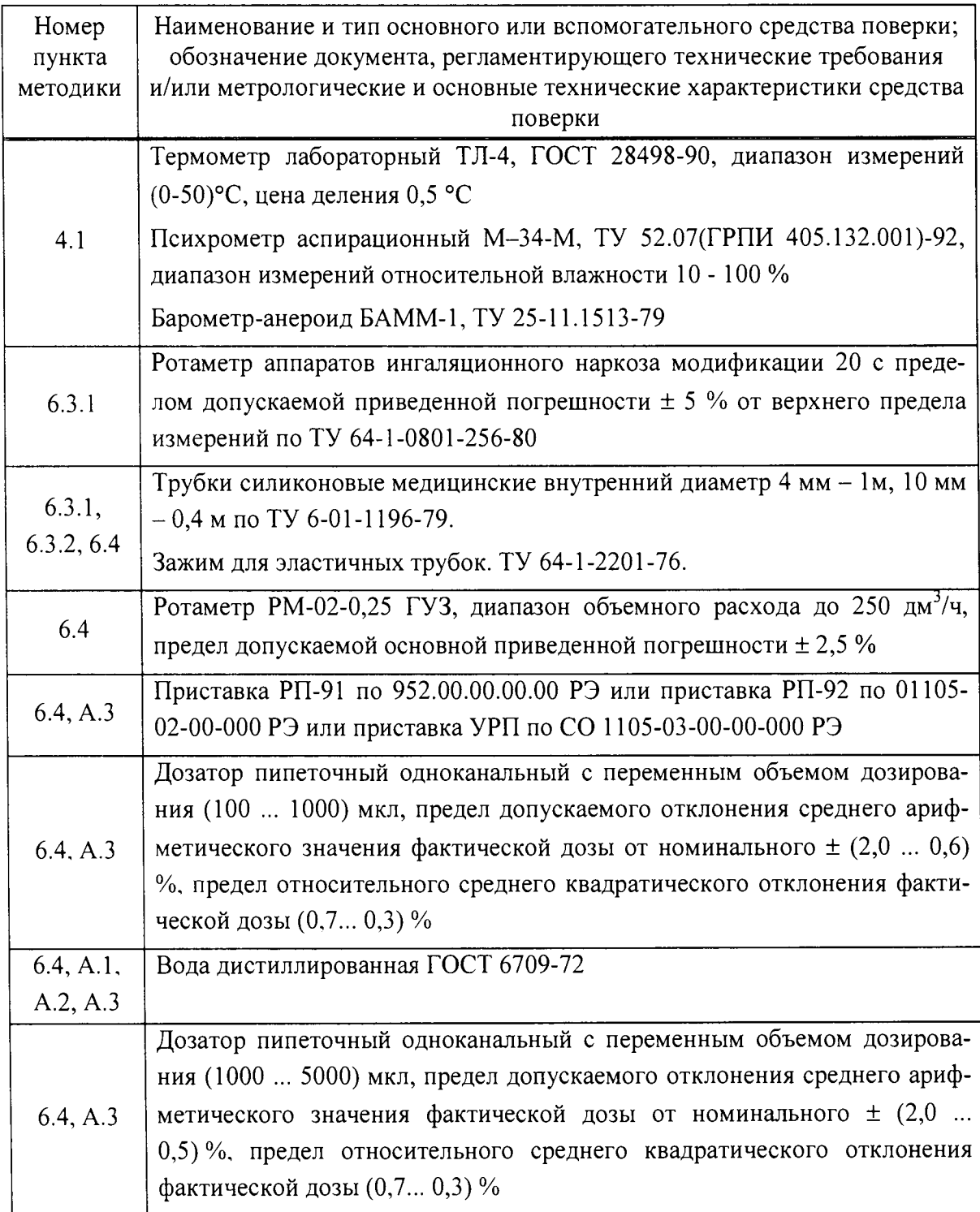

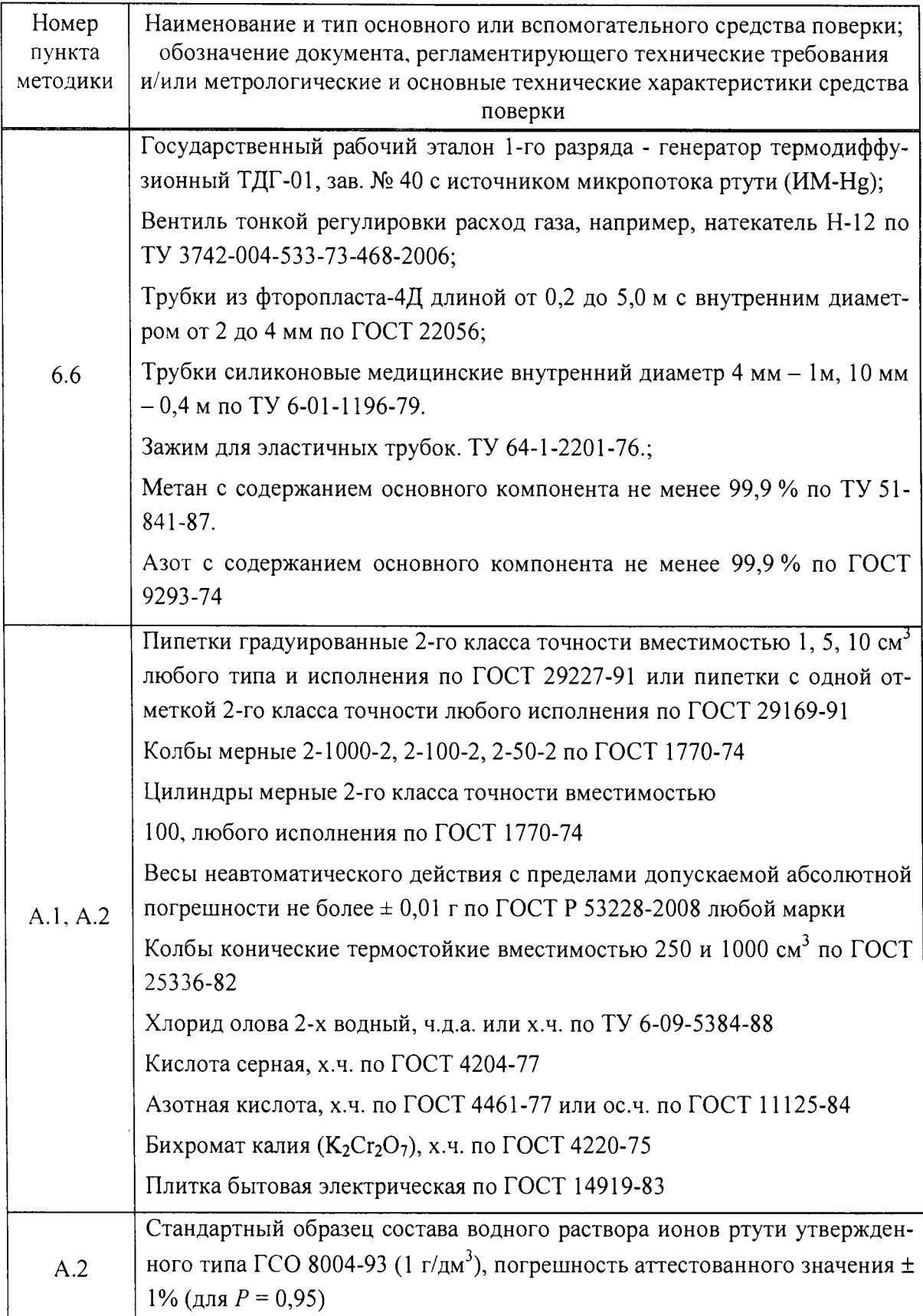

2.2 Все применяемые средства измерений должны быть поверены в установленном порядке и иметь действующие свидетельства о поверке. Средства измерений и стандартные образцы могут быть заменены аналогичными, обеспечивающими требуемую точность и пределы измерений, вспомогательное оборудование и материалы – обладающими аналогичными или лучшими техническими характеристиками, химические реактивы - реактивами аналогичной или более высокой квалификации, выпущенными по иным нормативным документам.

## 3 ТРЕБОВАНИЯ БЕЗОПАСНОСТИ

При проведении поверки мониторов ртути РА-915AM необходимо соблюдать требования безопасности при работе в химической лаборатории, а также требования следующих документов:

«Санитарные правила при работе со ртутью и ее соединениями и приборами с ртутным заполнением»: № 4607-88 от 04.04.88;

«Правила по охране труда при эксплуатации электроустановок», утвержденные приказом Минтруда России от 24 июля 2013 года N 328н в редакции, действующей на момент применения настоящей методики.

## 4 УСЛОВИЯ ПОВЕРКИ

4.1 Все операции по поверке монитора должны проводиться в условиях, приведенных в таблице 3.

Таблица 3

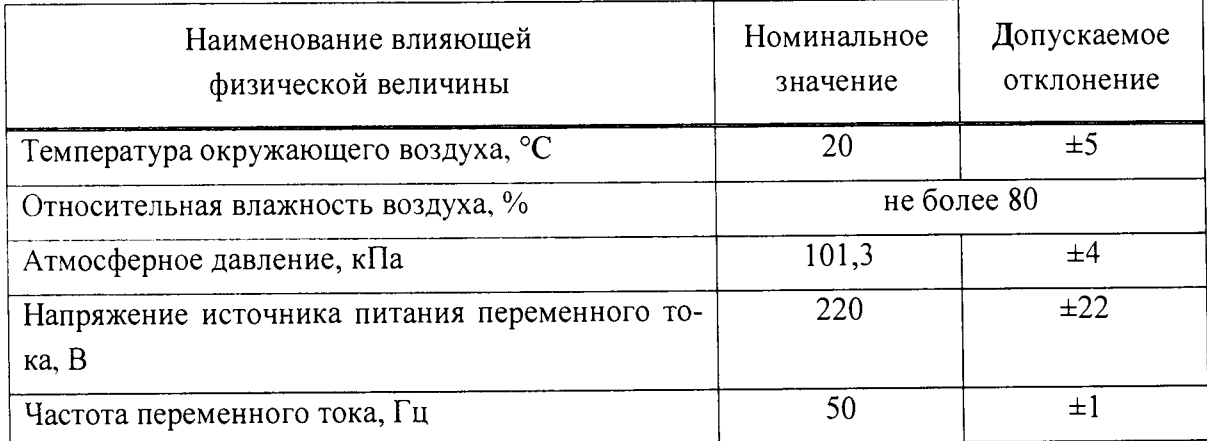

4.2 Содержание вредных веществ в воздухе не должно превышать предельно допустимых концентраций по ГОСТ 12.1.005-88, а паров ртути - не должно превышать 300 нг/м<sup>3</sup>.

4.3 Мониторы должны предъявляться на поверку после проведения технического обслуживания в соответствии с руководством по эксплуатации монитора 510-00-00-00 00 РЭ (далее РЭ).

## 5 ПОДГОТОВКА К ПОВЕРКЕ

5.1 Перед проведением поверки необходимо изучить Руководство по эксплуатации монитора, а также руководство по эксплуатации применяемой приставки - РП-91, РП-92 или УРП (далее РЭп; обозначение документов см. таблицу 2) и настоящую методику, а также обеспечить выполнение условий поверки и требований техники безопасности.

5.2 Подготавливают средства поверки, перечисленные в разделе 2.

5.3 Приготавливают вспомогательные и поверочные растворы и проверяют их чистоту согласно Приложению А (см. А.З).

5.4 Подготавливают монитор к работе в соответствии с РЭ и включают его.

5.5 В окне программы *Lumex Observer* нажимают **Q** и вводят во всплывшее окно Уровень доступа пароль: admin. Дожидаются завершения процесса автотестирования монитора (около 10 мин) и перехода монитора в режим измерений (индикатор Статус: Работа).

5.6 Нажимают **•**, входят во вкладку параметров **Контроль** окна параметров монитора, запоминают параметры **V мин, л/мин** и **Давление в аналитической кювете мин, кПа.** Устанавливают параметр **V мин, л/мин** равным -1, а параметр **Давление в аналитической кювете мин, кПа** равным 10. Сохраняют изменения нажатием  $\leq$ .

5.7 Переходят во вкладку *Процедура* и запоминают значение параметра **Продолжительность стартовой процедуры перед началом измерения, с** ., а затем устанавливают значение этого параметра равным 30000. Сохраняют изменение нажатием  $\checkmark$ 

5.8 Выходят из программы *Lumex Observer,* нажав кнопку **Выход.** Затем снова запускают программу *Lumex Observer*. Нажимают  $\|\hat{\mathbf{a}}\|$  и вводят во всплывшее окно *Уровень доступа* пароль: *admin.*

## **6 ПРОВЕДЕНИЕ ПОВЕРКИ**

## **6.1 Внешний осмотр**

<span id="page-6-0"></span>Устанавливают отсутствие механических повреждений органов управления и корпуса монитора, могущих влиять на его метрологические характеристики.

## **6.2 Проверка соответствия программного обеспечения**

6.2.1 Включают монитор в соответствии с Руководством по эксплуатации. На дисплее монитора появляется заставка, на которой выводится название модели монитора и версии программного обеспечения.

6.2.2 Результат проверки считают положительным, если номер версии программного обеспечения соответствует значениям, указанным в разделе «Программное обеспечение» описания типа средства измерений, или выше.

## <span id="page-6-1"></span>**6.3 Опробование**

6.3.1 Проверка объемного расхода воздуха на входе монитора

6.3.1.1 К входному отверстию монитора подключают при помощи силиконовой трубки ротаметр аппаратов ингаляционного наркоза модификации 20. В верхнем углу окна программы нажимают кнопку *Изм* и регистрируют объемный расход воздуха

Стр. 7 из 17

по показаниям ротаметра. В верхнем углу окна программы нажимают кнопку *Ноль* и регистрируют объемный расход воздуха по показаниям ротаметра.

6.3.1.2 Результаты проверки считают положительными, если объемный расход воздуха в обоих случаях составляет не менее 4 дм<sup>3</sup>/мин.

*П р и м е ч а н и е - Проверку разрешается проводить без предварительного прогрева анализатора.*

6.3.2 Проверка герметичности газового тракта

6.3.2.1 На входной газовый штуцер монитора надевают силиконовую трубку. В верхнем углу окна программы нажимают кнопку *Изм* и на 15 секунд пережимают силиконовую трубку зажимом. По показаниям встроенного датчика давления регистрируют падение давления в аналитической кювете монитора.

6.3.2.2 В верхнем углу окна программы нажимают кнопку *Ноль* и на 15 секунд пережимают силиконовую трубку зажимом. По показаниям встроенного датчика давления регистрируют падение давления в аналитической кювете монитора.

6.3.2.3 Результаты опробования считают положительными, если падение давления в аналитической кювете монитора в обоих случаях составляет не менее 50 кПа.

6.3.3 Определение среднего квадратического отклонения нулевых показаний монитора

6.3.3.1 В верхнем углу окна программы нажимают кнопку *Ноль.*

6.3.3.2 Не ранее чем через 3 мин после начала регистрации выходного сигнала фиксируют значение среднего квадратического отклонения сигнала монитора в секции **«СКО».**

6.3.3.3 Результаты опробования считают положительными, если среднее квадратическое отклонение нулевых показаний монитора не превышает 1 нг/м<sup>3</sup> для РА915АМ-1 и 6 нг/м3 для РА915АМ-2.

## **6.4 Определение относительной погрешности мониторов**

<span id="page-7-0"></span>6.4.1 Определение относительной погрешности монитора проводят в трех точках диапазона измерений (точки 1, 2, 3 в таблицах 4 или 5, соответственно) путем дозирования в кювету монитора паров ртути, генерируемых из контрольного раствора ртути массовой концентрации С (мкг/дм<sup>3</sup>), приготовленного в соответствии с А.2.2 и А.2.3.

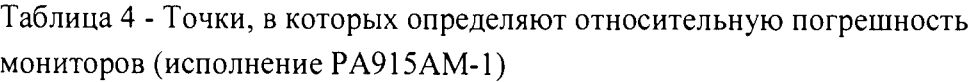

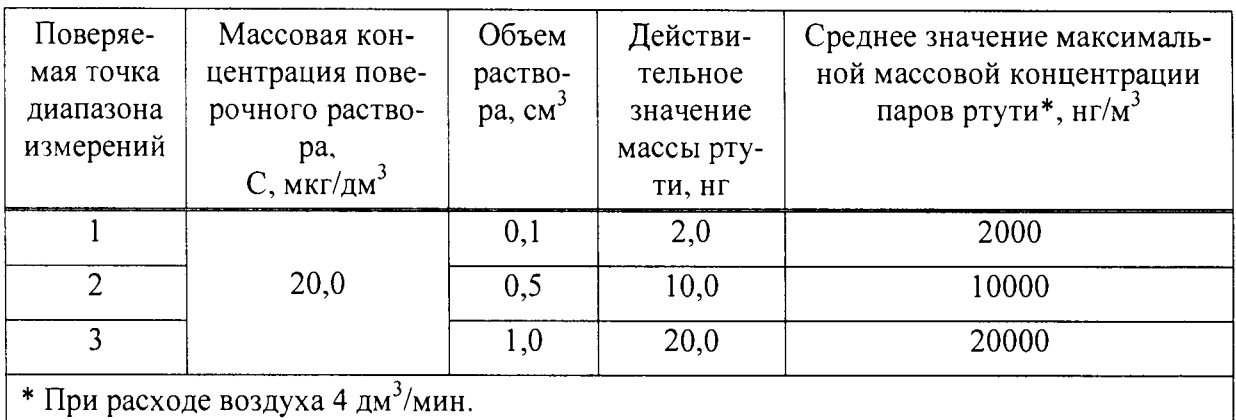

Таблица 5 - Точки, в которых определяют относительную погрешность мониторов (исполнение РА915АМ-2)

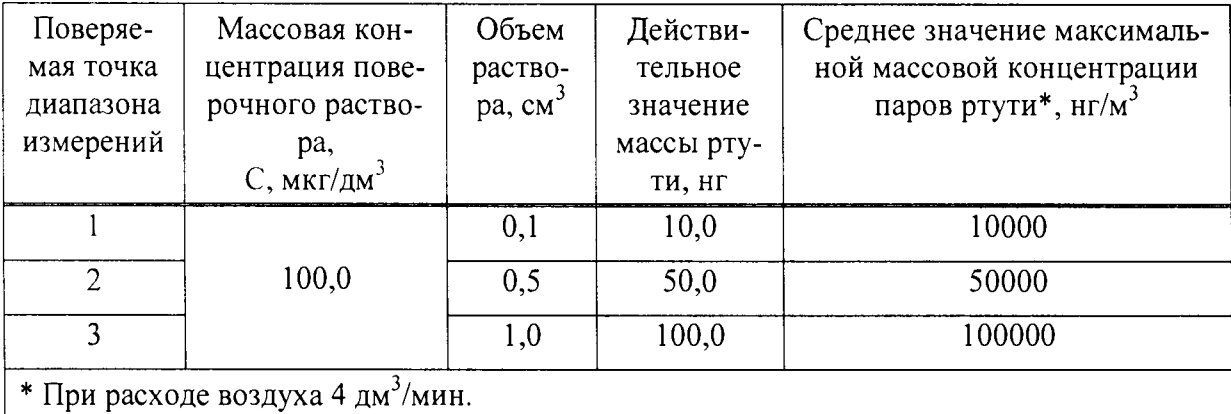

6.4.2 Подготавливают систему барботеров приставки (РП-91, РП-92 или УРП) к работе. Штатив с барботерами располагают на устойчивой поверхности вблизи задней панели монитора (см. рисунок 1).

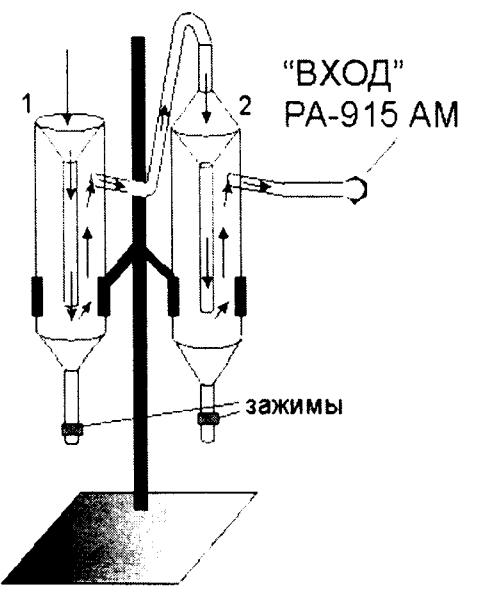

Рисунок 1 - Схема сбора системы барботеров

6.4.3 Входной патрубок («ВХОД») на задней панели монитора соединяют трубкой с выходным патрубком второго барботера. Насос монитора при этом будет прокачивать воздух через систему барботеров.

6.4.4 Переключают монитор на работу через измерительный канал нажатием кнопки *Изм* в верхнем левом углу экрана. Вводят дозатором в барботер 4 см<sup>3</sup> восстановительного раствора (см. А. 1.4). Подсоединяют ротаметр ко входу первого барботера, используя его крышку, и фиксируют значение объемной скорости прокачки по ротаметру. Значение объемной скорости должно быть не менее 4 дм<sup>3</sup>/мин.

6.4.5 Выжидают не менее 20 с до стабилизации базовой линии (величина среднеквадратичного отклонения не должна превышать значения, указанного в 6.3.3.3).

6.4.6 Запускают процесс интегрирования, нажав кнопку *Старт И.*

6.4.7 В первый барботер вводят дозатором необходимый объем контрольного раствора ртути, определяемый по таблицам 4 или 5 в зависимости от исполнения монитора. После возвращения аналитического сигнала на уровень базовой линии для вычисления значения интегрального выходного сигнала анализатора - площади пика  $(Y_{H3M})_1$ , нг-м'3 с, нажимают кнопку *Стоп И.* Величина интегрального выходного сигнала анализатора выводится после нажатия кнопки *Стоп И* в поле *Площадь* справа от графика.

6.4.8 Сливают отработанный раствор и промывают барботер 20 см<sup>3</sup> дистиллированной воды.

6.4.9 Повторяют операции по 6.4.3 - 6.4.4 и регистрируют соответствующее значение интегрального выходного сигнала  $(Y_{\text{H3M}})_2$ , нг $\cdot$ м<sup>-3</sup> $\cdot$ с.

6.4.10 Рассчитывают среднее значение интегрального выходного сигнала  $\bar{Y}_{\text{max}}$ , нг $\cdot$ м<sup>-3</sup> $\cdot$ с и относительный размах  $r_{\text{max}}$ , %, по формулам (1) и (2):

$$
\overline{Y}_{u3M} = \frac{(Y_{u3M})_1 + (Y_{u3M})_2}{2} \tag{1}
$$

$$
r_{u3M} = 2 \times \frac{| (Y_{u3M})_1 - Y_{u3M})_2 |}{(Y_{u3M})_1 + (Y_{u3M})_2} \times 100\%
$$
 (2)

Если величина *г<sub>изм</sub>* превышает 10 %, повторяют измерения начиная с 6.4.5. 6.4.11 Вычисляют измеренное значение массы ртути  $m_{\text{H3M}}$ , нг, по формуле

$$
m_{u_{2M}} = Y_{u_{2M}} \cdot \mathbf{U} \tag{3}
$$

где *Y<sub>uзм</sub>* - среднее значение интегрального выходного сигнала (см.6.4.10), нг м<sup>-</sup>  $3_{\cdot}$ .

 $v -$  расход воздуха, дм<sup>3</sup>/мин

6.4.12 Повторяют операции по 6.4.3.- 6.4.7 с остальными объемами поверочного раствора (см. таблицы 3, 4).

6.4.13 Рассчитывают значение относительной погрешности ( $\delta_{\text{och}}$ , %) в каждой точке по формуле:

$$
\delta_{ocn} = \frac{m_{u_{2M}} - m_{\scriptscriptstyle \frac{1}{n}}}{m_{\scriptscriptstyle \frac{1}{n}}} \cdot 100 \tag{4}
$$

6.4.14 Результаты поверки считаются положительными, если в каждой точке поверки **|8осн|** не превышает 20%.

# **6.5 Определение эффективности сорбции ртути встроенным сорбционным фильтром**

6.5.1 Подготавливают монитор к работе в соответствии с 6.4.2 и используют контрольный раствор ртути по 6.4.1 в зависимости от исполнения монитора.

6.5.2 Устанавливают клапан в положение для прокачки воздуха через канал сорбционного фильтра (кнопка *Ноль).*

6.5.3 Подсоединяют ротаметр на вход первого барботера, используя его крышку, и фиксируют значение объемной скорости прокачки по ротаметру. Значение объемной скорости должно быть не менее 4 дм<sup>3</sup>/мин.

6.5.4 Выжидают не менее 20 с до стабилизации базовой линии (величина среднеквадратичного отклонения не должна превышать значения, указанного в 6.3.3.3).

6.5.5 Запускают процесс интегрирования, нажав кнопку *Старт И.*

6.5.6 В первый барботер вводят дозатором объем контрольного раствора ртути, соответствующий точке № 1 по таблицам 4 или 5 в зависимости от исполнения монитора. После возвращения аналитического сигнала на уровень базовой линии для вычисления значения интегрального выходного сигнала анализатора - площади пика  $Y_{\Phi}$ , нг м<sup>-3</sup> с, нажимают кнопку *Стоп И*.

6.5.7 Сливают отработанный раствор и промывают барботер 20 см<sup>3</sup> дистиллированной воды.

6.5.8 Рассчитывают значение коэффициента поглощения паров ртути встроенным сорбционным фильтром *Кф, %,* по формуле:

$$
K_{\phi} = \frac{\overline{Y}_{u_{2M}} - Y_{\phi}}{\overline{Y}_{u_{2M}}} \cdot 100
$$
 (5)

где *Y<sub>изм</sub>* - среднее значение интегрального выходного сигнала для точки № 1 (см.6.4.10),  $H\Gamma M^{-3}$ .с;

 $v$  - расход воздуха, дм<sup>3</sup>/мин

6.5.9 Результаты поверки считают положительными, если значение коэффициента поглощения паров ртути встроенным сорбционным фильтром монитора составляет не менее 98 %.

6.5.10 По завершении поверки возвращают исходные значения измененным параметрам. Нажимают **»**, входят во вкладку Контроль окна параметров монитора и

Стр. 11 из 17

восстанавливают значения параметров **V мин, л/мин** и **Давление в аналитической кювете, кПа,** которые были изменены в 5.6. Затем входят во вкладку Процедура и восстанавливают параметр **Продолжительность стартовой процедуры перед началом измерения, сек,** которое было изменено в 5.7. Сохраняют введенные значения нажатием ∙.

# **6.6 Проверка относительной погрешности измерений для мониторов, предназначенных для измерений ртути в природном или технологическом газе (первичная поверка)**

Проверку относительной погрешности мониторов при выпуске из производства (первичная поверка), предназначенных для измерений ртути в природном или технологических газах, проводят с использованием источников микропотоков паров ИМ-Hg с использованием в качестве носителя метана с содержанием основного компонента не менее 99,9 % по ТУ 51-841-87 или технологического газа. Производительность источников микропотоков и расход газа-носителя (в диапазоне от 2 до 10 дм<sup>3</sup>/мин) выбирают таким образом, чтобы по возможности охватить весь диапазон измерений.

Подготавливают к работе источники микропотоков и генератор газовых смесей согласно РЭ и выдерживают до момента стабилизации значений массовой концентрации ртути в получаемой парогазовой смеси (далее - ПГС) в течение времени, указанного в эксплуатационной документации на источники микропотоков.

Каждую ПГС подают на вход измерительного блока монитора и регистрируют п = 5 раз значение массовой концентрации паров ртути в соответствии с РЭ монитора и руководством пользователя программным обеспечением. Вычисляют среднее арифметическое полученных значений  $\bar{C}$ Нg, нг/м<sup>3</sup> и среднеквадратическое отклонение SHg.

Рассчитывают действительное значение массовой концентрации паров ртути,  $C_{\text{He}g}$ , H $\Gamma/M^3$ 

$$
C_{Hg,\text{A}} = \frac{\Pi}{Q \cdot 10^{-3}},
$$
\n(6)

где *П* - производительность ИМ-Hg, нг/мин;

*Q* - расход газа-носителя, дм<sup>3</sup>/мин;

 $10^{-3}$  - коэффициент согласования размерности единиц объема.

Для каждого измерения (i - номер измерения), проведенного с определенной ПГС, вычисляют относительное отклонение ( $\delta_i$ , %) измеренного значения  $C_{\text{He}}$ , нг/м<sup>3</sup> от действительного:

$$
\delta_i = \frac{C_{Hg,i} - C_{Hg,\mathrm{a}}}{C_{Hg,\mathrm{a}}} \cdot 100 \,,\tag{7}
$$

За основную относительную погрешность измерений ( $\delta_{\text{och}}$ , %) для данной ПГС принимают наибольшее по абсолютной величине значение §j.

<span id="page-12-0"></span>Результаты поверки считаются положительными, если в каждой точке поверки  $|\delta_{\text{oc}}|$  относительная погрешность не превышает 20%.

## 7 ОФОРМЛЕНИЕ РЕЗУЛЬТАТОВ ПОВЕРКИ

7.1 Результаты, полученные при первичной или периодической поверке монитора, заносят в протокол (Приложение Б).

7.2 На мониторы, признанные годными по результатам первичной (периодической) поверки, выдают Свидетельство о поверке установленного образца.

7.3 Мониторы, прошедшие поверку с отрицательным результатом, к применению не допускаются, и на них выдается Извещение о непригодности установленного образца.

# ПРИЛОЖЕНИЕ А ПРИЛОЖЕНИЕ А

(обязательное)

## ПРИГОТОВЛЕНИЕ ВСПОМОГАТЕЛЬНЫХ И ПОВЕРОЧНЫХ РАСТВОРОВ

#### *А. 1 Приготовление вспомогательных растворов*

#### *А. 1.1 Подготовка лабораторной посуды*

А. 1.1.1 Вновь поступившую посуду, в том числе барботеры используемой приставки, моют горячей водой, затем горячим раствором азотной кислоты (1:1). После этого тщательно, не менее 5 раз, ополаскивают дистиллированной водой.

А. 1.1.1 Для приготовления поверочных растворов должен быть выделен специальный комплект мерных колб и пипеток, причем каждая мерная колба должна использоваться исключительно для приготовления растворов одной и той же концентрации, а каждая пипетка - только для отбора определенного раствора. Мерные колбы и пробки к ним должны иметь соответствующую маркировку. Мерные колбы следует хранить в закрытом виде в свободном от следов ртути месте отдельно от остальной химической посуды.

А. 1.1.2 После использования барботеры промывают дистиллированной водой, однако при получении сомнительных результатов (высокое значение аналитического сигнала для раствора разбавления по А.З, расхождение между результатами двух параллельных наблюдений, превышающее допустимое значение по 6.4.9), барботеры следует промыть горячим раствором азотной кислоты, как описано выше, а при повторении неудовлетворительных результатов - заново приготовить растворы.

А. 1.1.3 Для отбора каждого из растворов необходимо иметь свой цилиндр или пипетку, которые должны быть соответствующим образом промаркированы. При использовании дозатора для каждого раствора необходимо иметь свой сменный наконечник.

#### *А. 1.2 Приготовление раствора бихромата калия*

 $(4,00\pm0,01)$  г бихромата калия помещают в мерную колбу вместимостью 100 см<sup>3</sup>, доводят дистиллированной водой до метки и перемешивают.

Раствор следует хранить в стеклянном сосуде из темного стекла с притертой пробкой или завинчивающейся крышкой. Срок хранения - 6 мес.

#### *А. 1.3 Приготовление раствора разбавления*

В коническую колбу вместимостью 1000 см<sup>3</sup> помещают 500 см<sup>3</sup> дистиллированной воды, осторожно при перемешивании добавляют 50 см<sup>3</sup> концентрированной азотной кислоты, а затем 5 см<sup>3</sup> раствора бихромата калия (см. А.1.2), переносят в мерную колбу вместимостью 1000 см<sup>3</sup>, доводят до метки дистиллированной водой и перемешивают.

Раствор следует хранить в стеклянном сосуде с притертой пробкой или завинчивающейся крышкой. Срок хранения - 3 месяца.

Проверка чистоты раствора разбавления - по А.З.

*А. 1.4 Приготовление восстановительного раствора (раствор дихлорида олова массовой концентрации 1 0 0 г/дм3)*

В термостойкую коническую колбу вместимостью 250 см<sup>3</sup> с нанесенной отметкой 200 см<sup>3</sup> помещают 100 см<sup>3</sup> дистиллированной воды, осторожно добавляют 30 см<sup>3</sup> концентрированной серной кислоты, после охлаждения раствора вносят (20,0±0,1) г дихлорида олова. Нагревают на плитке до полного растворения дихлорида олова и после охлаждения разбавляют дистиллированной водой до 200 см<sup>3</sup>.

Срок хранения раствора при температуре от 2°С до 8°С -5 дней.

### *А.2 Приготовление поверочного раствора*

*А. 2.1 Приготовление раствора ртути массовой концентрации*  $C_2 = 10.0$  мг/дм<sup>3</sup>

Вскрывают ампулу со стандартным образцом состава водного раствора ионов ртути массовой концентрации ртути  $C_l = 1,00$  г/дм<sup>3</sup>. При помощи пипетки отбирают 1 см<sup>3</sup> стандартного образца и переносят в мерную колбу вместимостью 100 см<sup>3</sup>, в которую предварительно внесено 25 см<sup>3</sup> раствора разбавления по А.1.3. Содержимое колбы разбавляют до метки раствором разбавления и тщательно перемешивают.

Срок хранения раствора при температуре от 2°С до 8°С - 6 месяцев.

*А. 2.2 Приготовление поверочного раствора ртути массовой концентрации*  $C_3 = 100$  мкг/дм<sup>3</sup>

В мерную колбу вместимостью 100 см<sup>3</sup> помещают 25 см<sup>3</sup> раствора разбавления по А.1.3. Отбирают при помощи пипетки 1 см<sup>3</sup> раствора ртути массовой концентрацией 10 мг/дм3 по А.2.1 и переносят в ту же мерную колбу. Содержимое колбы разбавляют до метки раствором разбавления и тщательно перемешивают.

Срок хранения раствора при температуре от  $2^{\circ}C$  до  $8^{\circ}C - 1$  месяц.

*А. 2.3 Приготовление поверочного раствора ртути массовой концентрации <sup>С</sup>4* = *20,0 мкг/дм<sup>3</sup>*

В мерную колбу вместимостью 50 см<sup>3</sup> помещают 25 см<sup>3</sup> раствора разбавления по А.1.3. При помощи пипетки отбирают 10 см<sup>3</sup> раствора ртути массовой концентрации 100 мкг/дм3 (см.А.2.2) и переносят в ту же мерную колбу. Объем раствора доводят до метки раствором разбавления. Содержимое колбы тщательно перемешивают.

Срок хранения раствора при температуре от 2°С до 8°С - 10 дней.

## *А.З Проверка чистоты раствора разбавления*

А.3.1 Проверку чистоты раствора разбавления проводят до приготовления растворов ртути согласно А.2.

А.3.2 Выполняют подготовительные операции согласно 6.4.2 - 6.4.4.

А.3.3 Вводят дозатором в барботер 4 см3 восстановительного раствора (см. А. 1.4). Выжидают не менее 20 с для стабилизации базовой линии.

А.3.4 Проводят два раза операции по 6.4.5, дозируя вместо поверочного раствора ртути 2 см<sup>3</sup> раствора разбавления, и регистрируют значения выходного сигнала анализатора для раствора разбавления  $(Y_{\text{pp}})$ <sub>1</sub> и  $(Y_{\text{pp}})$ <sub>2</sub>.

А.3.5 Вычисляют среднее значение выходного сигнала для раствора разбавления по формуле:

$$
\overline{Y}_{pp} = \frac{(Y_{pp})_1 + (Y_{pp})_2}{2}
$$
 (A.1)

А.3.6 Значение среднего выходного сигнала для раствора разбавления не должно превышать *Ypp <* 3000. В противном случае следует проверить чистоту барботеров и/или сменить реактивы, используемые для приготовления раствора разбавления, затем приготовить его заново.

А.3.7 Невыполнение условия А.3.6 не является основанием для браковки монитора.

#### **ПРИЛОЖ ЕНИЕ Б**

(обязательное)

### **ФОРМА ПРОТОКОЛА ПОВЕРКИ**

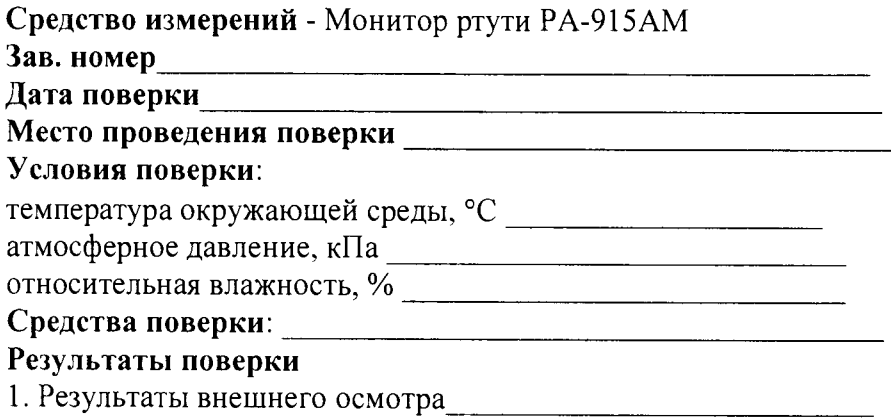

2. Опробование

3. Проверка соответствия программного обеспечения

Наименование и версия П О\_\_\_\_\_\_ \_\_\_\_\_\_\_\_\_\_\_\_\_\_\_\_

4. Определение метрологических характеристик

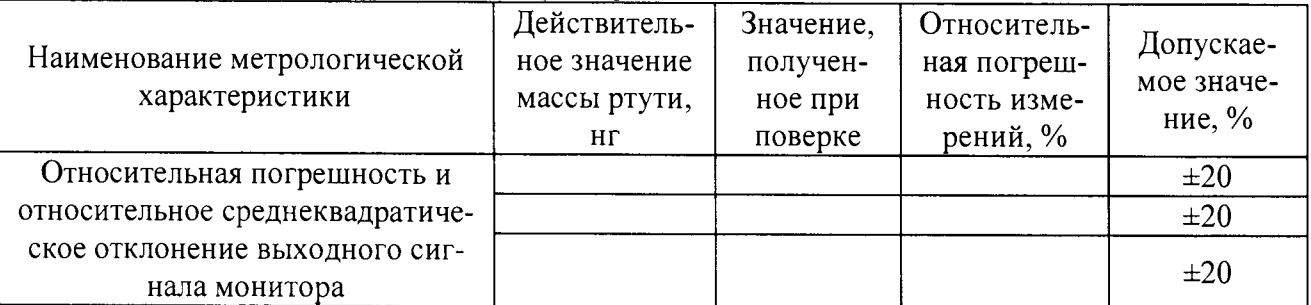

Или, при первичной поверке мониторов предназначенных для природного газа

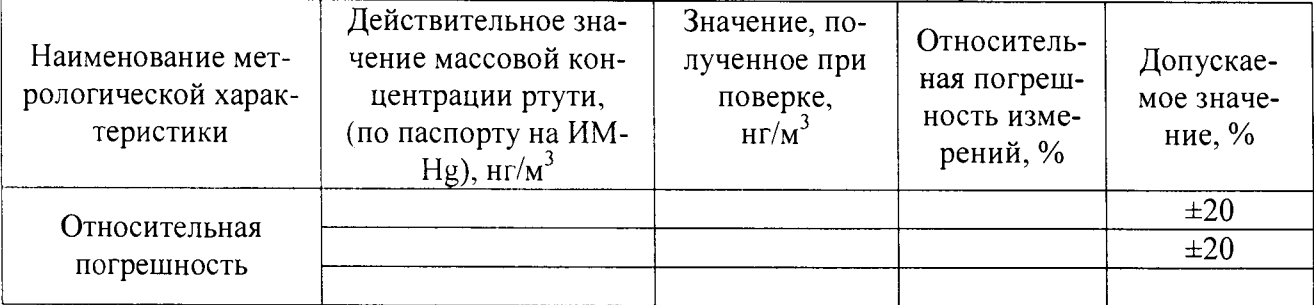

5. Коэффициент поглощения паров ртути встроенным сорбционным фильтром монитора Яф («И

Результаты поверки:\_\_\_\_\_\_\_\_\_\_\_\_\_\_\_\_\_\_\_\_\_\_\_\_\_\_\_\_\_\_\_\_\_\_\_\_\_\_\_\_\_\_\_\_\_\_\_\_\_\_\_\_

(годен, забракован - указать причину непригодности) На основании результатов поверки выдано свидетельство о поверке (извещение о непригодности) № \_\_\_\_\_\_\_\_\_ \_\_\_\_\_\_\_\_\_\_\_\_\_\_\_\_\_\_\_\_\_\_\_\_\_\_\_\_\_\_\_\_\_\_\_\_\_\_\_\_\_\_\_\_\_\_\_\_\_\_

Поверитель:\_\_\_\_\_\_\_\_\_\_\_\_\_\_\_\_\_\_\_\_\_\_\_\_\_\_\_\_\_\_\_\_\_\_\_\_\_\_\_\_\_\_\_\_\_\_\_\_\_\_